## **Uživatelská příručka k duplikátoru vícefrekvenčního dálkového ovládání s pohyblivým kódem**

#### Funkce: 1 za všechny Vícefrekvenční a automatické skenování Snadné kopírování Patentové právo vyhrazeno Postupy duplikace: NEJLEPŠÍ POZICE PRO **DUPLIKÁCI** 5 cm

#### **Část 1: Pevné postupy kopírování kódu**

1. 1. Stiskněte a podržte tlačítko 1 na duplikátoru, mezitím stiskněte 4krát tlačítko 2.

2. 2. Uvolněte obě tlačítka. ČERVENÁ LED nyní krátce blikne každé 2 sekundy.

3. 3. Umístěte originální dálkový ovladač vedle duplikátoru asi 5 cm 4. 4. Držte stisknuté tlačítko na originálním dálkovém ovladači a počkejte, až se změní záblesk (jako rychlejší záblesk) ČERVENÉ LED diody duplikátoru a změna jeho barvy (MODRÁ), která potvrdí správné naučení kódu. Tento krok může trvat několik sekund a během toho svítí LED dioda ČERVENĚ. 5. 5. Zatímco MODRÁ LED bliká, stiskněte tlačítko na duplikátoru, kam chcete naprogramovat právě naučený kód, a držte stisknuté, dokud LED nezhasne.

6. Tento krok může trvat několik sekund.

7. 6. Kopie proběhla úspěšně. Opakujte duplikaci od kroku 1 ke zbývajícím tlačítkům.

#### **Část 2: Postupy kopírování postupného kódu (jednoduchý kód).**

1. 1. Stiskněte a podržte tlačítko 1 na duplikátoru, mezitím stiskněte 4krát tlačítko 2.

2. 2. Uvolněte obě tlačítka. Nyní bude ČERVENÁ LED dioda duplikátoru vydávat krátké bliknutí každé 2 sekundy.

3. 3. Umístěte originální dálkový ovladač vedle duplikátoru asi 5 cm

4. 4. Držte stisknuté tlačítko na originálním dálkovém ovladači a počkejte, až se změní záblesk (jako rychlejší záblesk) ČERVENÉ LED diody duplikátoru a změna jeho barvy (MODRÁ), která potvrdí správné naučení kódu. Tento krok může trvat několik sekund a během toho svítí LED dioda ČERVENĚ. 5. 5. Zatímco MODRÁ LED bliká, stiskněte tlačítko "duplikátoru", kam chcete naprogramovat právě naučený kód, a držte stisknuté, dokud LED nezhasne. 6. 6. Opakujte duplikaci od kroku 1 ke zbývajícím tlačítkům.

7. 7. Nyní aktivujte správný postup pro naprogramovaný model a vložte nový dálkový ovladač do přijímače (viz seznam kompatibility v tomto návodu).

#### **Část 3: Postupy pro kopírování postupného kódu (složitý kód). 3.1 : BFT**

1. 1. Stiskněte a podržte tlačítko 1 na duplikátoru, mezitím stiskněte 4krát tlačítko 2.

2. 2. Uvolněte obě tlačítka. Nyní bude ČERVENÁ LED dioda duplikátoru vydávat krátké bliknutí každé 2 sekundy.

3. 3. Umístěte originální dálkový ovladač vedle duplikátoru asi 5 cm

4. 4. Držte stisknuté tlačítko původního dálkového ovladače, které chcete naprogramovat, dokud se ČERVENÁ LED nerozsvítí jako stálé světlo; nyní tlačítko uvolněte.

5. 5. ČERVENÁ LED dioda duplikátoru krátce zabliká každé 2 sekundy. To znamená, že pro realizaci kopie je nutné vyslat SEED CODE.

6. 6. Chcete-li odeslat SEED CODE originálního dálkového ovladače BFT, použijte prosím špendlík, stiskněte zadní tlačítko skrytí nebo, podle nového reference, tiskněte tlačítka 1 a 2, dokud se nerozsvítí LED původního dálkového ovladače.

7. Nyní ČERVENÁ LED dioda duplikátoru změní režim blikání (rychlejší) a barvu (MODRÁ), aby se znovu potvrdilo správné naučení kódu. Tento krok může trvat několik sekund.

8. V tuto chvíli stiskněte tlačítko duplikátoru, když chcete kód uložit, a držte ho stisknuté, dokud MODRÁ LED dioda duplikátoru nezhasne. Opakujte duplikaci od kroku 1 ke zbývajícím tlačítkům.

9. Aktivujte nyní proceduru RCC pro vložení nového dálkového ovládání do přijímače.

10. POZNÁMKA: KÓD SEED DÁLKOVÉHO OVLÁDÁNÍ DUPLIKÁTORU MŮŽE BÝT VYSÍLÁN TAK NÍŽE:

1. Stiskněte současně tlačítka 1 a 2 na 8 sekund a uvolněte je, jakmile LED začne blikat;

2. Zatímco LED bliká, stiskněte tlačítko s potřebným kódem osiva.

### **3.2: V2 433 - 868**

1. Stiskněte a podržte tlačítko 1 na duplikátoru, mezitím stiskněte 4krát tlačítko 2. Uvolněte obě tlačítka. Nyní bude ČERVENÁ LED dioda duplikátoru vydávat krátké bliknutí každé 2 sekundy.

3. Umístěte originální dálkový ovladač vedle duplikátoru asi 5 cm

4. Držte stisknuté tlačítko původního dálkového ovladače, které chcete naprogramovat, dokud se ČERVENÁ LED nerozsvítí jako stálé světlo; nyní tlačítko uvolněte.

5. ČERVENÁ LED dioda duplikátoru krátce zabliká každé 2 sekundy.

To znamená, že pro realizaci kopie je nutné vyslat SEED CODE.

6. Chcete-li odeslat SEED CODE originálního dálkového ovladače V2, stiskněte současně tlačítka 1 a 2.

7. Nyní ČERVENÁ LED dioda duplikátoru změní režim blesku (rychlejší) a barva (BLUE), pro opětovné potvrzení správného učení kódu. Tento krok může trvat několik sekund.

8. 8. V tuto chvíli stiskněte tlačítko duplikátoru, když chcete kód uložit, a držte ho stisknuté, dokud MODRÁ LED dioda duplikátoru nezhasne. Opakujte duplikaci od kroku 1 ke zbývajícím tlačítkům.

9. 9. Aktivujte nyní proceduru RCC pro vložení nového dálkového ovládání do přijímače.

10. POZNÁMKA: KÓD SEED DÁLKOVÉHO OVLÁDÁNÍ DUPLIKÁTORU MŮŽE BÝT VYSÍLÁN TAK NÍŽE:

1. 1. Stiskněte současně tlačítka 1 a 2 na 8 sekund a uvolněte je, jakmile LED začne blikat;

2. 2. Zatímco LED bliká, stiskněte tlačítko s potřebným kódem osiva.

#### **3.3:FAAC 433 - 868**

Pozor: ověřte, že programovací dálkový ovladač je MASTER. Stisknutím jakéhokoli tlačítka musí LED dioda dvakrát zablikat, než aby se rozsvítila jako stálé světlo.

1. Stiskněte a podržte tlačítko 1 na duplikátoru, mezitím stiskněte 4krát tlačítko 2. Uvolněte obě tlačítka. Nyní bude ČERVENÁ LED dioda duplikátoru vydávat krátké bliknutí každé 2 sekundy

. 3. Umístěte originální dálkový ovladač vedle duplikátoru asi 5 cm 4. Držte stisknuté tlačítko původního dálkového ovladače, které chcete naprogramovat, dokud se ČERVENÁ LED nerozsvítí jako stálé světlo; nyní tlačítko uvolněte.

5. ČERVENÁ LED dioda duplikátoru krátce zabliká každé 2 sekundy. To znamená, že pro realizaci kopie je nutné vyslat SEED CODE 6. Připravte dálkový ovladač FAAC/GENIUS pro emisi SEED CODE. Stiskněte současně tlačítka 1 a 2 (poznámka: TOTO JSOU TLAČÍTKA DIAGONÁLNÍ ČÁRY).

7. Zatímco LED na dálkovém ovladači FAAC/GENIUS bliká, umístěte jej před duplikátor ve vzdálenosti 5 cm a stiskněte tlačítko, které chcete naprogramovat, dokud ČERVENÁ LED dioda duplikátoru nezmění režim blesku (rychlejší) a barvu (MODRÝ), pro potvrzení správného učení kódu. Tento krok může trvat několik sekund..

8. V tuto chvíli stiskněte tlačítko, když chcete kód uložit a držte ho stisknuté, dokud MODRÁ LED dioda duplikátoru nezhasne. Opakujte duplikaci od kroku 1 ke zbývajícím tlačítkům.

9. Kopie proběhla úspěšně. Nyní zkontrolujte na automatizaci správnou funkci nového dálkového ovládání duplikátoru dvojitým stisknutím zkopírovaného tlačítka.

10. POZNÁMKA: KÓD SEED DÁLKOVÉHO OVLÁDÁNÍ DUPLIKÁTORU MŮŽE BÝT VYSÍLÁN TAK NÍŽE:

1. Stiskněte současně tlačítka 1 a 2 na 8 sekund a uvolněte je, jakmile LED začne blikat;

2. Zatímco LED bliká, stiskněte tlačítko s potřebným kódem osiva.

#### **Část 4: Zdrojový duplikátor do nového duplikátoru**

1. Stiskněte a podržte tlačítko 1 na NOVÉM duplikátoru, mezitím stiskněte 4krát tlačítko 2.

2. Uvolněte obě tlačítka. Nyní ČERVENÁ LED "NOVÝ duplikátor" krátce zabliká každé 2 sekundy.

3. Umístěte "SOURCE duplikátor" před "NEW duplikátor" asi 5 cm 4. Držte stisknuté tlačítko "SOURCE duplikátoru", které chcete naprogramovat.

#### **JE PEVNÝ NEBO ROLOVACÍ JEDNODUCHÝ KÓD**

5a počkejte na změnu bliknutí (jako rychlejší bliknutí) ČERVENÉ LED "NOVÉHO duplikátoru" a na změnu jeho barvy (MODRÉ), která potvrdí správné naučení kódu. Tato operace může trvat několik sekund. 6a Zatímco MODRÁ LED bliká, stiskněte tlačítko "NOVÉHO duplikátoru". kam chcete naprogramovat právě naučený kód, a držte stisknuté, dokud LED nezhasne.

7a Kopírování proběhlo úspěšně. Nyní zkontrolujte v automatizaci správnou funkci NOVÉHO dálkového ovládání duplikátoru stisknutím tlačítka, kde byl kód naprogramován. Pokud to nebude fungovat, pokračujte prosím vložením NOVÉHO duplikátoru na přijímač, pomocí funkce, pokud je přítomna, nebo podle postupů uvedených výrobcem automatizace.

#### **JE SLOŽITÝ KÓD**

5bČERVENÁ LED dioda duplikátoru krátce zabliká každé 2 sekundy. To informuje uživatele, že pro duplikování dálkového ovladače je nutné vyslat SEED CODE pro realizaci kopie.

6b Nyní vyšlete SEED CODE "SOURCE duplikátoru" současným stisknutím tlačítek 1 a 2 po dobu 3 sekund, dokud se nerozsvítí ČERVENÁ LED. Zatímco LED bliká, (do 10 sekund) stiskněte a podržte stisknuté tlačítko, kam chcete naprogramovat SEED CODE.

7b Nyní ČERVENÁ LED dioda "NOVÉHO duplikátoru" změní blikání (rychlejší) a barva (MODRÁ), aby se potvrdilo správné naučení kódu. Tento krok může trvat několik sekund.

8b V tuto chvíli stiskněte tlačítko NOVÝ duplikátor, když chcete kód uložit, a držte ho stisknuté, dokud MODRÁ LED dioda duplikátoru nezhasne. 9b Kopírování proběhlo úspěšně. Nyní zkontrolujte na automatizaci správnou funkci NOVÉHO dálkového ovládání duplikátoru stisknutím tlačítka, kde byl kód naprogramován. Pokud to nebude fungovat, pokračujte prosím vložením NOVÉHO duplikátoru na přijímač, pomocí funkce, pokud je přítomna, nebo pomocí postupů uvedených výrobcem automatizace. Poznámky:

•• Pokud ČERVENÁ LED blikne pouze 3x (ČERVENÉ barvy) a zhasne, kód se nenaučil správně. Opakujte prosím operaci od kroku 1.

•• Paměť duplikátoru je zcela přepisovatelná.

•• Značka dálkového ovládání s RCS nebo RCC by měla být naprogramována na originální přijímač

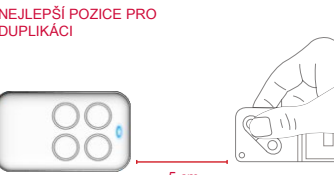

# **KOMPATIBILNÍ SEZNAM**

### **RCS plovoucí kód jednoduchý RCC Plovoucí kód SC znamená jednoduchý kód**

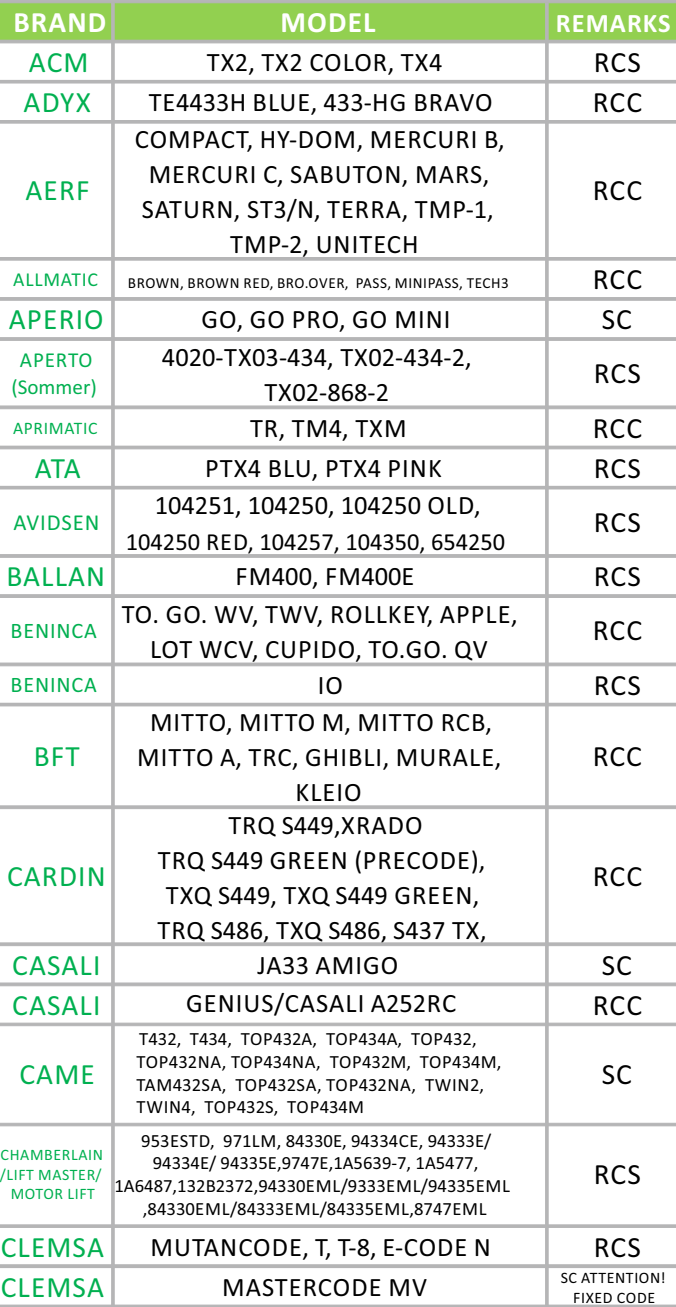

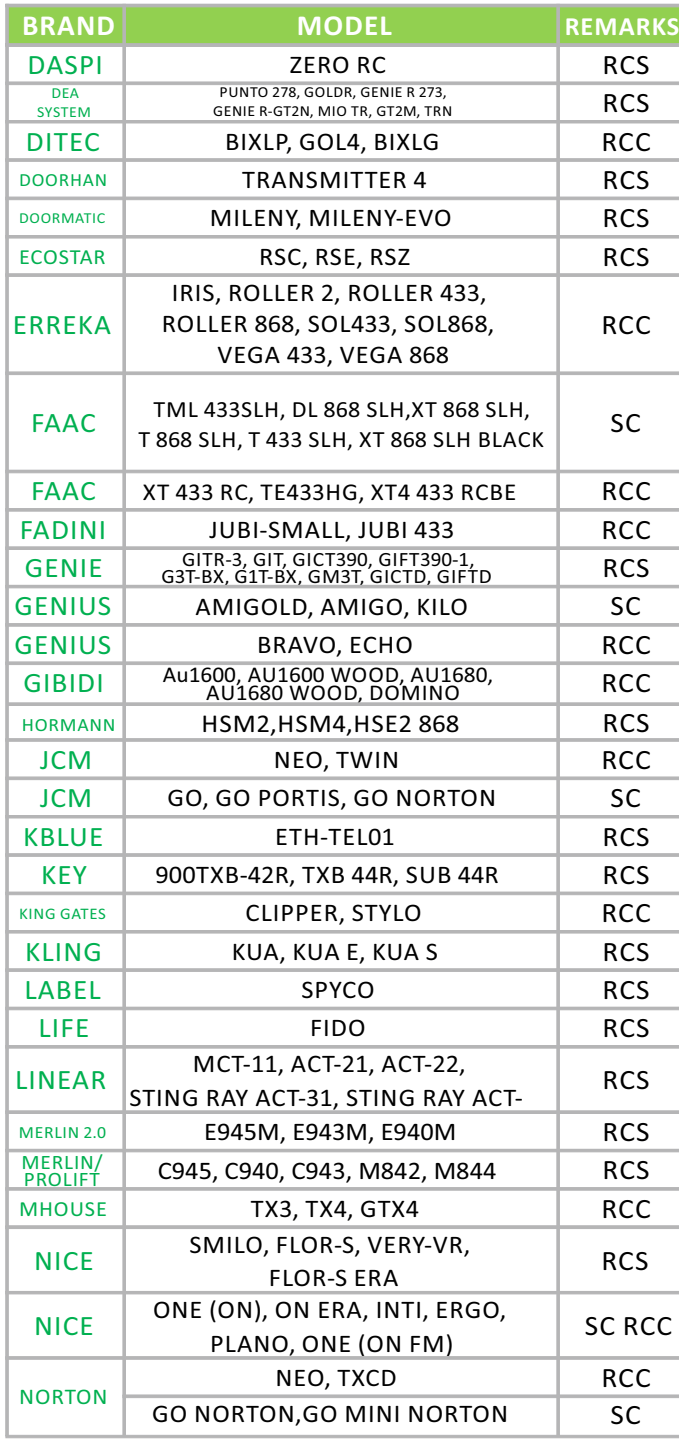

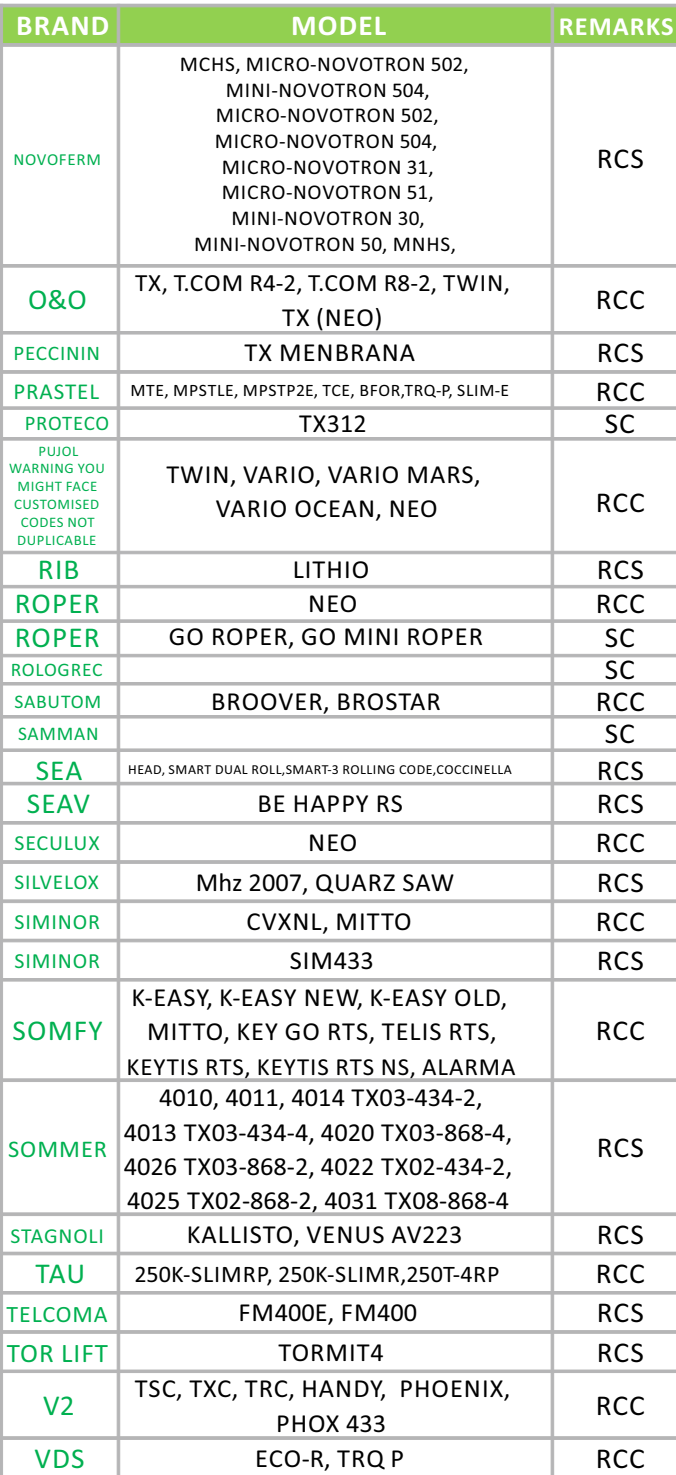